Release Notes Oracle Banking APIs Patchset Release 22.1.2.0.0

Part No. F56935-01

November 2022

# ORACLE<sup>®</sup>

Release Notes

November 2022

Oracle Financial Services Software Limited Oracle Park Off Western Express Highway Goregaon (East) Mumbai, Maharashtra 400 063 India Worldwide Inquiries: Phone: +91 22 6718 3000 Fax:+91 22 6718 3001 [www.oracle.com/financialservices/](http://www.oracle.com/financialservices/)

Copyright © 2006, 2022, Oracle and/or its affiliates. All rights reserved.

Oracle and Java are registered trademarks of Oracle and/or its affiliates. Other names may be trademarks of their respective owners.

U.S. GOVERNMENT END USERS: Oracle programs, including any operating system, integrated software, any programs installed on the hardware, and/or documentation, delivered to U.S. Government end users are "commercial computer software" pursuant to the applicable Federal Acquisition Regulation and agency-specific supplemental regulations. As such, use, duplication, disclosure, modification, and adaptation of the programs, including any operating system, integrated software, any programs installed on the hardware, and/or documentation, shall be subject to license terms and license restrictions applicable to the programs. No other rights are granted to the U.S. Government.

This software or hardware is developed for general use in a variety of information management applications. It is not developed or intended for use in any inherently dangerous applications, including applications that may create a risk of personal injury. If you use this software or hardware in dangerous applications, then you shall be responsible to take all appropriate failsafe, backup, redundancy, and other measures to ensure its safe use. Oracle Corporation and its affiliates disclaim any liability for any damages caused by use of this software or hardware in dangerous applications.

This software and related documentation are provided under a license agreement containing restrictions on use and disclosure and are protected by intellectual property laws. Except as expressly permitted in your license agreement or allowed by law, you may not use, copy, reproduce, translate, broadcast, modify, license, transmit, distribute, exhibit, perform, publish or display any part, in any form, or by any means. Reverse engineering, disassembly, or decompilation of this software, unless required by law for interoperability, is prohibited.

The information contained herein is subject to change without notice and is not warranted to be error-free. If you find any errors, please report them to us in writing.

This software or hardware and documentation may provide access to or information on content, products and services from third parties. Oracle Corporation and its affiliates are not responsible for and expressly disclaim all warranties of any kind with respect to third-party content, products, and services. Oracle Corporation and its affiliates will not be responsible for any loss, costs, or damages incurred due to your access to or use of third-party content, products, or services.

# **Table of Contents**

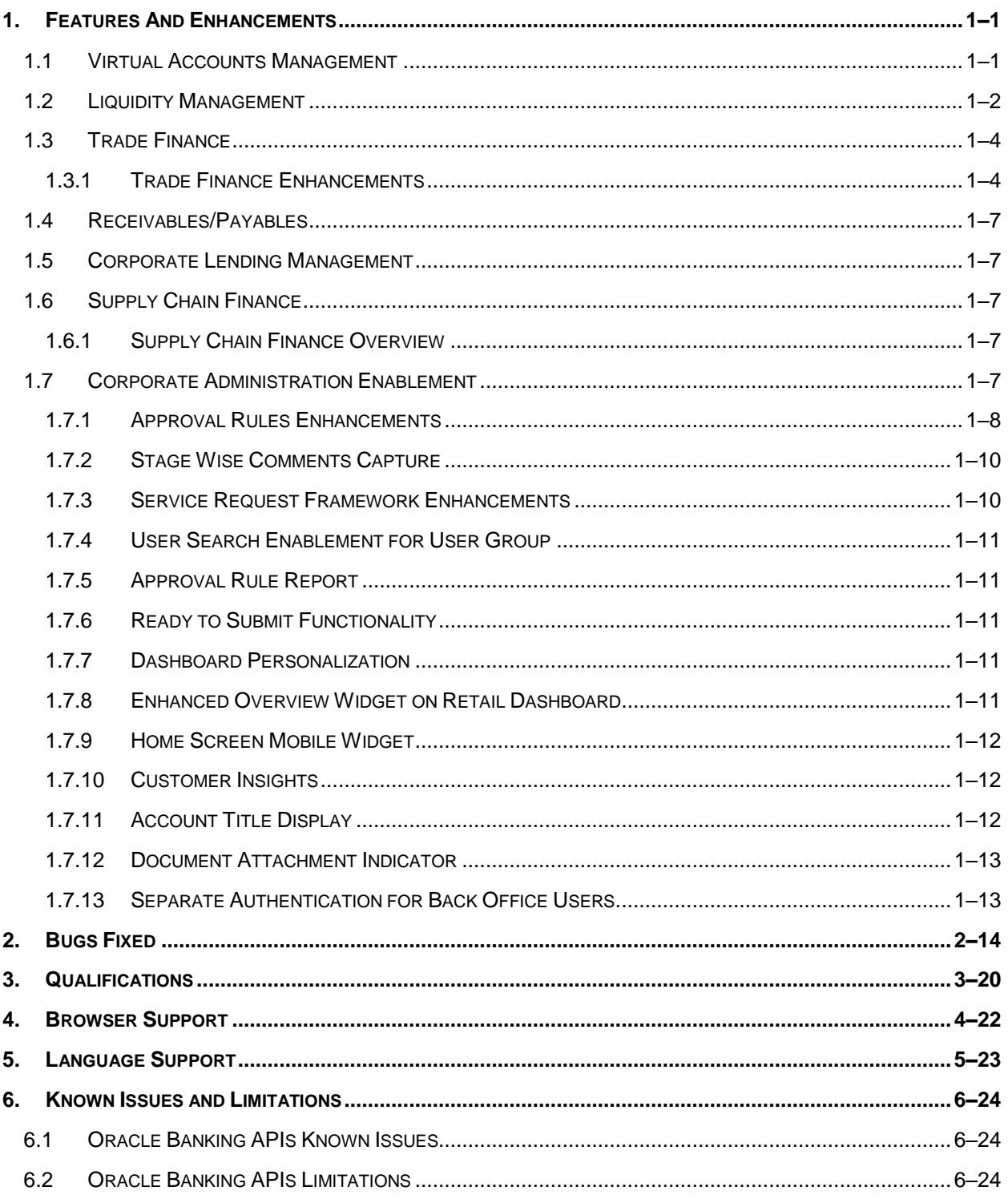

# **1.FEATURES AND ENHANCEMENTS**

<span id="page-3-0"></span>The following describes the new enhancements made in Oracle Banking APIs 22.1.2.0.0 release:

# <span id="page-3-1"></span>**1.1 Virtual Accounts Management**

As part of this release, Virtual Accounts Management module has been enhanced to include the following features:

### **Virtual Account Restrictions**

This feature enables a corporate user to:

- View the summary of restrictions maintained at a Virtual account level. User can navigate to this screen via Virtual account details page to view the allowed, utilized and available count.
- Further, it also allows the user to update the allowed count for each restriction type through the restrictions Maintenance screen.

## **Account Title in Virtual Account Screens**

With this enhancement, corporate users will be able to view Real/Virtual Account name along with the Real/Virtual Account number on the following screens –

- Cash Positions Overall widget
- Accounts & Balance Widget
- Move Money screen/widget
- **Account Balance Details Overlay**
- Structure Maintenance (Real Account/VMCA)
- Remittance ID Maintenance
- Account title in screens where Account Lookup is involved
- Create/View/Modify Virtual Account (For Linked Real Account)
- Virtual Account Templates
- Charges Inquiry

## **Progressive Screen Loading**

To improve the user experience and performance, all the screens that previously displayed pagination have now been changed to progressive loading. Following screens will display the above changes –

- Dashboard Widgets
	- $\triangleright$  Accounts & Balances widget
	- $\triangleright$  Virtual Entity Summary widget
	- Cash Positions Overall widget

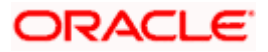

- Inquiry/Listing Screens
	- $\triangleright$  Virtual Entity transaction
	- $\triangleright$  Virtual Account transaction
	- $\triangleright$  Virtual Account Templates
	- $\triangleright$  Virtual Accounts eligible for Closure
	- $\triangleright$  Virtual Accounts Structure transaction
	- $\triangleright$  Remittance ID transaction
	- $\triangleright$  Internal Credit Line transaction
	- Virtual Multi-Currency Account transaction
	- **Figsual Accounts Closure List**
	- $\triangleright$  Special Rates transaction
	- **▶ General Rates transaction**
	- $\triangleright$  Charges Inquiry transaction
	- $\triangleright$  View Transaction Inquiry transaction
	- $\triangleright$  View General Rates transaction
	- Eist Pre-generated Statements transaction
	- $\triangleright$  View Special Rates transaction
	- $\triangleright$  View Internal Credit Line Linked Accounts
- Overlays
	- While Viewing Closure Details overlay from Virtual Account Closure Confirmation screen
	- Link Virtual Accounts overlay during Create Virtual Accounts Structure transaction
	- Link Virtual Accounts overlay during Edit Virtual Accounts Structure transaction
	- $\triangleright$  Interest Rates, Interest History & View Transactions Overlay from detailed Virtual Account view
	- $\triangleright$  While viewing Virtual Accounts for Linkage overlay from Internal Credit Line Linkage Confirmation screen
- Initiation Screens
	- $\triangleright$  Initiation and review screens post selecting virtual accounts for closure.
	- ▶ Create Internal Credit Line Linkage
	- > Edit Internal Credit Line Linkage
	- $\triangleright$  Add General Rates
	- $\triangleright$  Edit General Rates
	- $\triangleright$  Add Special Rates
	- Edit Special Rates

# <span id="page-4-0"></span>**1.2 Liquidity Management**

As part of this release, Liquidity Management module has been enhanced to include the following features:

#### **Account Title in Virtual Account Screens**

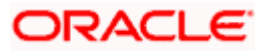

With this enhancement, corporate users will be able to view Real Account name along with the Real Account number on the following screens -

- Position By Region pop up
- Position By Currency pop up
- Account Title in Structure Node
- Account Details overlay within Structure
- **Charge Account during Structure Maintenance**
- Charges Inquiry
- Sweep Monitor widget
- Log Monitor screen

## **Progressive Screen Loading**

To improve the user experience and performance, all the screens that previously displayed pagination have now been changed to progressive loading. Following screens will display the above changes

- Dashboard Widgets
	- $\triangleright$  Position by region
	- $\triangleright$  Assets and liabilities
	- $\triangleright$  Position by currency
- Inquiry/Listing Screens -
	- $\triangleright$  Simulation table
	- $\triangleright$  Structure Table
	- $\triangleright$  Charges Inquiry
	- $\triangleright$  Log Monitors
- Initiation Screens -
	- $\triangleright$  Account selection during Structure Creation & modification
	- $\triangleright$  Header Account selection during Structure Creation and modification.

#### **Account Structure Simulation**

In order to better understand and experience the benefits and features offered in Liquidity Management module, a new functionality has been developed that allows a corporate user of an existing customer of the bank to simulate various types of Liquidity Management account structures.

Following features are supported in Structure Simulation -

### **Build Account Structure Simulation**

The application enables the corporate user to build new account structures simulation using the digital banking platform. While building a structure Simulation of Sweep, Pool or Hybrid type, the corporate can perform the following tasks:

Choose Accounts to participate in Structure Simulation

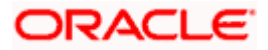

- Define Structure Simulation Details Sweep, Pool with interest methods Interest, Advantage & Ratio and Hybrid with interest method as "Interest" only
- Define Account Mapping and specify the hierarchies
- Set up instructions between each account pair.
- Review and Confirm structure creation

#### **View Account Structure Simulation**

Corporate users can search the Simulated Account structures maintained between the internal and external accounts of their parties. User can also further drill down to view the structure details along with the instructions set between an account pair.

#### **Download Structure Simulation Advice**

 User can generate a Structure simulation advice for all the supported structure types, which will compare with structure and without structure scenario and arrive at the interest income benefit.

# <span id="page-6-0"></span>**1.3 Trade Finance**

Following are the enhancements done to Trade Finance Module:

- **Facility to initiate Paper based Guarantee**
- Mobile browser support for View and Approval Transactions
- Facility for Corporate user to receive request for clarification (Bi-Directional support) for transactions initiated at Mid-Office
- Facility to Maintain Terms and Conditions and Display them at the Transaction screen
- Facility to auto save transaction during creation of Import LC, Outward Guarantee, Shipping Guarantee, Export Bill and Export Collection.
- **Eacility to initiate Guarantee/SBLC Claim Settlement by the Applicant**
- Facility to input deal reference number and rate for transactions involving cross currencies
- Facility to request split of Commission/ Charges with other party
- Facility to display Account name title, Branch and Currency as part of account list Display
- Facility to indicate to the Approver if attachments are available in Transaction

## <span id="page-6-1"></span>**1.3.1 Trade Finance Enhancements**

Trade finance is the assistance provided for the commencement of international trade, and it is achieved by the use of several trade finance instruments. Lots of such products constitute trade finance, and each one is created to ease the way businesses are done between importers and exporters around the world.

In this release, the trade finance module of API, has been enhanced with the addition of new features and transactions, which are as follows:

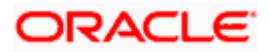

### **1.3.1.1 Initiate a paper-based BG**

API is enhanced to have a facility in Initiate BG with an option to indicate whether user wants to have a mail based BG instead of the regular SWIFT based BG. If he selects the mail based BG, automatically system will show the user the charges, commissions and taxes applicable and the draft version of message as per mail based BG. Normally these kind of BGs are used for domestic purposes or where no direct SWIFT based network setup is available.

#### **1.3.1.2 Mobile browser support for View and Approval Transactions**

There are times when people want to see things on move, or a senior management of a company must approve things on the move. API is enhanced for the users to be able to view the transactions, approve the transactions using a mobile device on a mobile browser. All the trade transactions are enhanced with this.

#### **1.3.1.3 Bi-Directional support for transactions initiated at Mid-Office**

When the corporate user, has directly initiated an application at Mid-Office, there was no way to interact with bank online for any queries bank had. With this enablement, user would be able to see such transactions as well in API. However, user would be able to respond to the queries of the application, he won't be able to see the details of application like other transactions initiated from API do.

## **1.3.1.4 Terms and Condition in Audit Log**

Many a times, in cases of disputes between the bank and corporate users, bank would want to know the Terms and Conditions accepted by user. API is enhanced for the Admins to have a facility to see the Terms and conditions accepted by corporate user, while initiating the transaction.

#### **1.3.1.5 Facility to Auto save Transaction during creation**

API is enhanced to have the facility to automatically save incomplete Trade Finance application as a draft that can be resumed at later stage. If user has forgot to save those applications explicitly in draft/template or couldn't save those due to session timeout. On next login, system will give option to user to continue using auto saved application.

This enhancement is applicable to following Trade Transactions initiated from API

- Initiate LC: Conventional and Islamic
- Initiate BG: Conventional and Islamic
- Initiate Bills under LC: Conventional and Islamic
- Initiate Collections: Conventional and Islamic
- Initiate Shipping Guarantee: Conventional and Islamic

#### **1.3.1.6 Facility to initiate Guarantee/SBLC Claim Settlement by the Applicant**

As a part of API enhancement, a new transaction is introduced where the corporate user has the option to settle their unsettled claims.

User can view all the available unsettled claims under Bank Guarantee and can select and click to view the details of the same. The user also has an option to indicate the amount to be settled, and source account, collaterals, and loans that can be used to settle the claim. There is an option to view the limits available to the user.

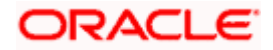

## **1.3.1.7 Facility to input Deal reference number and rate for transactions involving Cross Currencies**

The API is enhanced to have a facility for users to provide a Deal Reference Number and the FX rate on the screen so that when there is not pre-booked deal available or if the user do not want to use an existing deal, user can pass these details to the bank.

Following transactions have been enhanced to input deal reference number and FX Rate:

- Bill Settlement (both Single and Multiple) in Conventional as well as Islamic
- **Modify Import Bill Conventional as well as Islamic**
- Modify export bill Conventional as well as Islamic
- Modify import collection Conventional as well as Islamic
- Modify Export collection Conventional as well as Islamic
- Export Collection settlement Conventional as well as Islamic

#### **1.3.1.8 Facility to request Split of Commission/ Charges with other party**

The API is enhanced to have a facility to view Split Charges & Commissions to see how much will be borne by the user and how much by other parties. The user can also view the split percentage.

Following transactions have been enhanced to capture special instructions:

- **Import LC Issuance Conventional and Islamic**
- **Import LC Amend Conventional and Islamic**
- Outward BG initiation Conventional and Islamic
- Outward BG Amend Conventional and Islamic

## **1.3.1.9 Facility to display Account name title, Branch and Currency as part of Account List Display**

API Trade finance input screens have been enhanced to select the account number from the demand deposit and corporate deposits account list that displays the account number along with the account name, account currency and account branch.

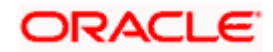

### **1.3.1.10 Facility to indicate to the Approver if Attachments are applicable for a Transaction**

API Trade Finance Pending for Approval transaction screen is enhanced to display the attachment icon against each transaction that indicates the transaction has physical document linked to it. Based on this information, approver can directly approve the transaction, or he will drill down the transaction details and verify the linked documents by downloading it.

# <span id="page-9-0"></span>**1.4 Receivables/Payables**

Relationship API - A new API was developed to fetch buyer-supplier relationship.

# <span id="page-9-1"></span>**1.5 Corporate Lending Management**

As part of this release, Corporate Loans module has been enhanced with the following features:

#### **Customer 360**

As part of Customer 360, the dashboard for corporate users can be configured based on Party IDs in addition to the existing Role/Module/User configurations. This allows a dashboard configured for a specific party to be accessible for users under that party uniquely. For more information on configuration details, you can refer API Core User Manual.

## **Group Customer Migration Report**

Customer can be moved from one group customer to another group customer. You can perform the simulation to generate the migration report to identify the conflicts if any. After resolving the conflicts, you can perform the migration and generate final migration report with the details on the migration.

# <span id="page-9-2"></span>**1.6 Supply Chain Finance**

## <span id="page-9-3"></span>**1.6.1 Supply Chain Finance Overview**

A new API was developed to check the delinquency status of the logged in corporate party.

# <span id="page-9-4"></span>**1.7 Corporate Administration Enablement**

In large corporate organizations, there is a need to have users with an administration role to carry out certain administrative functions for the corporate group. Such delegated users with an administrator role are restricted to manage the Group Corporate to which they belong and handle various administrative maintenances on behalf of their Group Corporate. As part of this enhancement, bank system administrator will be able to enable the corporate administration facility for a specific Group Corporate.

Following functions have been extended for Corporate Administrators:

- **Group Corporate Maintenance (Wizard)** 
	- $\triangleright$  Group Corporate Profiling (View)
	- **▶ Party Account Access**
	- User Onboarding
	- User Group

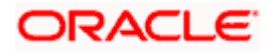

- User Account Access
- **▶ Report Mapping**
- Workflow Management
- $\triangleright$  Rules Management
- File Upload Maintenance
	- $\triangleright$  File Identifier Maintenance
	- User File Identifier Mapping
- Transaction Limit Maintenance
- Reports Generation
	- **▶ Adhoc Report Generation**
	- $\triangleright$  Schedule Report Generation
- Dashboard
	- Transactions (Pending for Approval, My Initiated List, My Approved List)
	- $\triangleright$  Quick Links
- Mailbox
	- $\triangleright$  Alerts
	- $\triangleright$  Notification
- Account Settings
	- $\triangleright$  Profile
	- $\triangleright$  Session Summary
	- $\triangleright$  Manage DND Alerts
- Security & Login
	- $\triangleright$  Set Security Questions
	- Change Password
- ATM Branch Locator

## <span id="page-10-0"></span>**1.7.1 Approval Rules Enhancements**

The option to specify preferred currency at Group Corporate (GCIF) level is now deprecated. The below day 0 configurations are added to ease the resolution of approval rules:

- Define if weightage needs to be checked during rule evaluation (Auto-routing/Manual routing)
- Define if Sequential rule needs to be given precedence or Non-sequential rule

#### **Utilization of Configuration:**

- If weightage configuration= Yes, then the rules will be evaluated as per the calculated weightage. Note: For auto-routing, out of the box weightage will always be checked
- If weightage configuration= No, then the rules will be evaluated irrespective of the currency and all the rules falling within the amount range (post currency conversion) will be resolved
	- $\triangleright$  For Manual Routing, whichever rule the maker selects will be the resolved rule

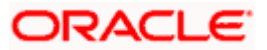

For Auto Routing, the nearest 'max' value logic will be checked and the rule with nearest max slab will be evaluated. However, if two rules have the same nearest 'max' value, then the transaction will be sent to the users of all the applicable rules. Whichever approver picks the transaction first, that rule will be the final resolved rule.

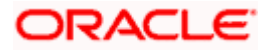

## **1.7.1.1 Flexi-Approval of Multiple Transactions**

For Multiple Bill Payments and Multiple Transfers, a framework is developed to support flexiapproval for multiple transactions. There is a provision to select multiple transactions with 'Initiated' status and route the same for approval. A request ID will be generated for each set of selected transactions. The transactions with the exact matching approval rules will be grouped together along with the evaluated rules i.e., multiple transaction buckets will be created with multiple or single resolved rule/s. Maker will be able to select one approval rule against the group and route the transaction. Note: The selected approval rule will be applicable to the entire group of transactions. Individual transactions cannot be routed from within the group. Once the transactions are routed successfully, the status of the transaction changes to 'Pending Approval'.

## **1.7.1.2 Send to Modify Option Enablement for Group Corporate Maintenance**

When the maker sends the Group Corporate Onboarding maintenance for approval, the administrator approver is provided an option to send the maintenance back for modification. In order to enable the same, 'Send to Modify' option is available to the approver. The approver can capture an optional comment to specify the reason for sending the maintenance for modification. The transaction sent back for modification will be visible in the activity log of all the users who have worked on it.

### **1.7.1.3 Highlight Modified Data on Group Corporate Maintenance**

As part of this enhancement, if the maker updates any existing data, then the modified data will be highlighted for the approver to understand the changes. The previous as well as new values will be shown. In the view mode, Group Corporate onboarding screens will display only the selected value. E.g., the Role Mapping section will list only the selected/mapped roles and not the role which is not mapped/selected. In the edit mode, all the values (selected/not selected) will be shown.

## <span id="page-12-0"></span>**1.7.2 Stage Wise Comments Capture**

On the Group Corporate Onboarding wizard, comments can be captured by any user involved in the maintenance journey e.g., maker, approver. For each comment, the user ID along with the date timestamp will be available. Multiple comments can be captured at each resource level. The user can add comments but not modify or delete them. Comments will be available in the activity log for the Group Corporate as long as its data is not purged. A history of comments can be seen in case the maintenance is picked up by another approver for action.

## <span id="page-12-1"></span>**1.7.3 Service Request Framework Enhancements**

On the Rules Management screen, a new Rule Type- 'Service Request' is added so that approval rules can be maintained for service requests. Rules can be created for 'All Service Requests' 'Specific Service Request' or 'Specific Category'. Enablement of Alert facility when the SR is assigned to Bank admins and are processed on the admin users. One of the enhancements includes the introduction of a new screen 'User Group Service Request Mapping', enabling the bank administrator to map service requests to the specific admin user groups. With this change, bank administrators will receive only those Service Requests for processing which are mapped to them instead of all. Bank needs to ensure that the user group-service request mapping is maintained. User groups can be mapped to all service requests or specific service requests. When the service request is fully approved by the corporate approver, the service request will be assigned to the bank administrator user group for resolution. The user group selection will be based upon the mapping maintained in the 'User Group-Service Request Mapping' screen. Alert will be sent to the maker when the service request is initiated and alerts will be sent to the admin users of the selected user group, once the service request is assigned (i.e., once it is fully approved).

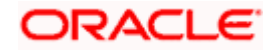

# <span id="page-13-0"></span>**1.7.4 User Search Enablement for User Group**

The 'User Onboarding' screen available under the Group Corporate Onboarding wizard of administrator is enhanced to view all the user groups associated with a particular user. This helps the administrator to understand that a user is part of which all user groups. This information is visible only as read-only and hence cannot be modified. Note: In order to remove a user from all user groups, the administrator must manually go to the particular user group and remove the user.

# <span id="page-13-1"></span>**1.7.5 Approval Rule Report**

A new 'Approval Rule' report is available which the bank administrator can generate to view the details of the rules and workflows belonging to a group corporate. Either Group Corporate ID or Group Corporate Name must be provided as an input parameter. A valid Group Corporate ID or Name needs to be given as like search is not available. The bank administrator is able to generate this report only if access is provided for 'Approval Rule' report generation using the User Report Mapping screen. This report can be generated by corporate administrator as well as bank administrator. This is an adhoc report which can be downloaded in CSV format using the 'My Reports' option. Previously available 'Party Wise Approval Rules Report' is deprecated post the development of this report.

# <span id="page-13-2"></span>**1.7.6 Ready to Submit Functionality**

When concurrent administrator users are working on a Group Corporate, they need to provide their readiness for submission before the maintenance is submitted. Any user who modifies any resource in the Group Corporate is registered in the system as a contributor while any user who has not performed data modification on any step in Group Corporate onboarding wizard but has only entered comments for a resource is not considered as a contributor. This enhancement is to check if all the contributors have given readiness for submission when any user submits a transaction. The maintenance cannot be submitted until all contributors have given their readiness. The status of submission readiness can also be seen for each user involved in the transaction.

# <span id="page-13-3"></span>**1.7.7 Dashboard Personalization**

As part of this enhancement, the support for Application Rule dashboard is removed. Dashboards can now be mapped at various available levels like Party, Segment, User Type or User. A capability is introduced to show the end user's dashboard auto painted based on the roles assigned. The logged in-Retail and Corporate user can add or remove widgets while creating the dashboard. Each widget can be assigned a priority as per the requirement and the widgets to be displayed on the module dashboards will be based upon the assigned priority.

## <span id="page-13-4"></span>**1.7.8 Enhanced Overview Widget on Retail Dashboard**

The Relationship Overview dashboard available to retail users, has been further enhanced in this release. In the previous release, enhancements were made to the individual cards of each module (Current & Savings Accounts, Loans, Credit Cards, Investments, etc.) In this release, the entire widget has been enhanced to improve the usability and user experience of this widget. Essential Information on the tabs and summary sections present an overall view of the current holdings in that module. The summary section now has quick links to enable the user to quickly access functions/screens related to the specific module. E.g. the Credit Card view of the Relationship Overview widget will contain links to pay dues and view transactions.

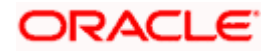

This widget is also now available on mobile devices in responsive mode. When viewing this widget on a mobile device, the user will be able to view all the information as displayed in desktop view. The widget will be responsive to fit into a mobile form factor.

# <span id="page-14-0"></span>**1.7.9 Home Screen Mobile Widget**

A widget on mobile home screen to display the account summary and last 3 transactions for the set primary Current Account and Saving Account (CASA) has been created. Facility to mask or unmask the account balance has been provided so that the user can hide the balance at his behest. This widget is provided for both the android and iOS platforms.

# <span id="page-14-1"></span>**1.7.10 Customer Insights**

Insights widget (Available to the Retail Customers) has been enhanced in this release to support following Insights:

- Personal Loan to Credit Card user: If a credit card customer is making partial credit card payment or if the credit card payment is overdue, an Insight will be shown to the customer to avail a Personal Loan from the bank to pay the credit card outstanding amount.
- Investment advice on deposit maturity: If a user's Deposit account has just matured, an Insight will be shown to invest the proceeds in another Deposit account to get better returns as compared to just keeping the funds in the savings account.
- Investment advice on Excess funds: If a user's Savings Account has some excess funds (amount threshold defined by the bank admin), an Insight will be shown to invest the excess amount in a Deposit account to get better returns as compared to just keeping the funds in the savings account.
- Renewal advice for deposit nearing maturity: If a user's Deposit account is nearing maturity and auto-renew is set to 'Off' for the deposit, then an Insight will be shown to user to enable auto-renew for the deposit

# <span id="page-14-2"></span>**1.7.11 Account Title Display**

As part of this enhancement, the account name, account currency and branch code are displayed along with the account number on all the customer facing screens. This change will be reflected on the Review and Confirmation screens as well for the specified transactions. Transactions of the following modules are enhanced:

- Current and Savings Account
- **Term Deposits and Credit Cards**
- **Loans and Finances**
- Bill Payments
- Payments
- Liquidity Management
- Virtual Account Management
- **Trade Finance**

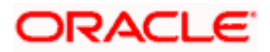

# <span id="page-15-0"></span>**1.7.12 Document Attachment Indicator**

In this enhancement, an indication regarding document attachment is introduced while viewing the transaction. This transaction can be either initiated by logged in user or others, approved by or pending for approval with self. The indicator helps in easy identification of initiated transactions containing an attachment. Note: The attachment cannot be viewed or downloaded using this indicator. Attachments can be viewed from the transaction details page.

# <span id="page-15-1"></span>**1.7.13 Separate Authentication for Back Office Users**

An option is provided to enable Bank Administrator user IDs to be authenticated using a separate LDAP. A Day 0 configuration is available to set up the API user types which need to be authenticated using one separate LDAP. Bank is expected to onboard the users who need to be authenticated using a separate LDAP on the API Platform. User's username (Login ID), first name, last name and contact details will be expected to match in both the systems i.e., in LDAP and in API. Login for external User will be SSO based and if the user is already authenticated, then reauthentication will not be required. Any changes in user's common information available across the system like Personally identifiable information (PII) etc. will be expected to be updated manually in API. Lock/Unlock/Revoke/Activate users will be outside of API for external LDAP users. Password policy validations will be removed for the user types to be authenticated using a separate LDAP as per Day 0 configuration. All credentials-based alerts like password change, etc. will not be triggered for users maintained in external LDAP. Following password management functionalities will be outside API for any external LDAP users:

- Forget User ID and Password
- **Force Change Password and Change Password**
- Reset and Print Password

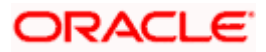

# **2.BUGS FIXED**

<span id="page-16-0"></span>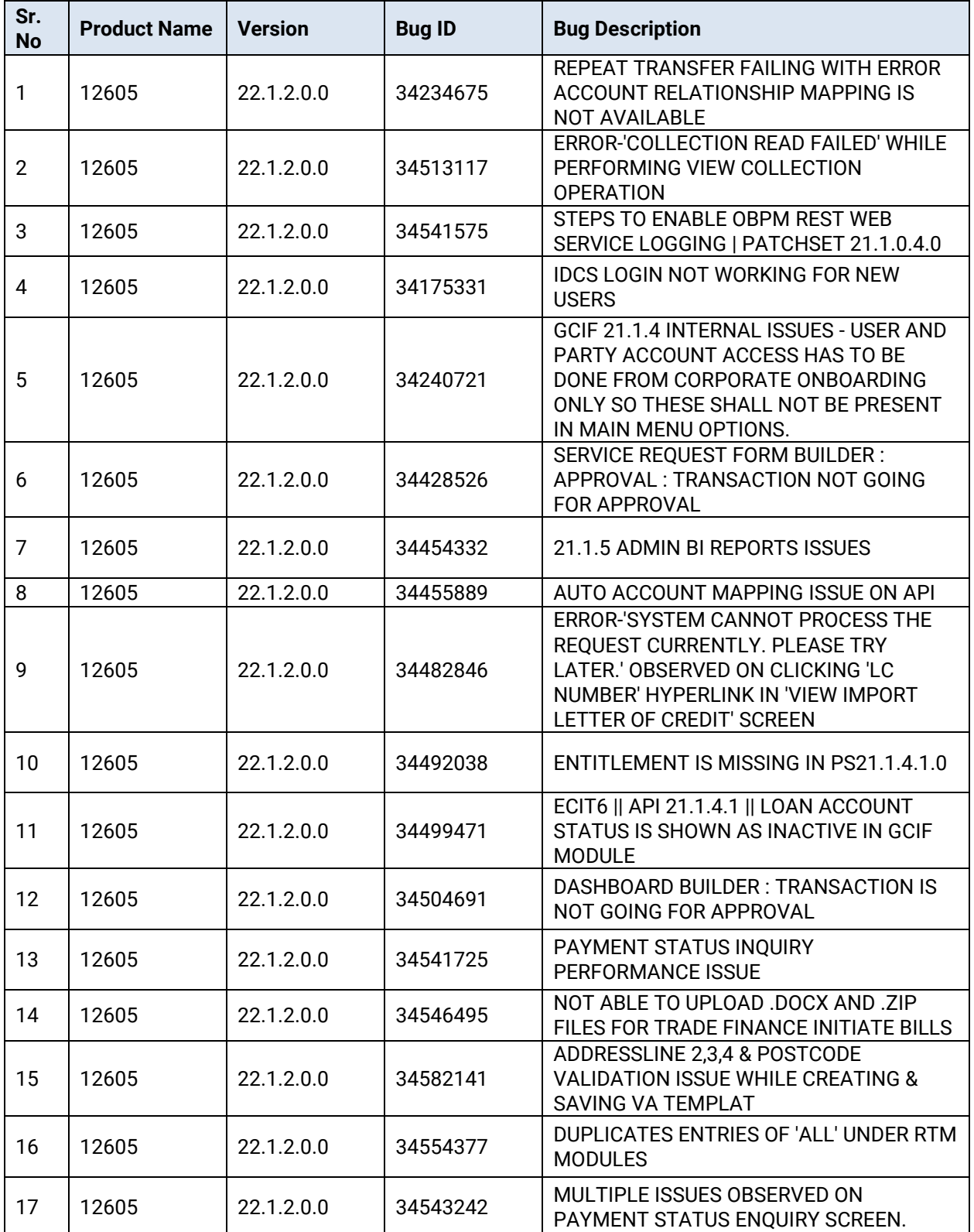

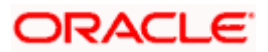

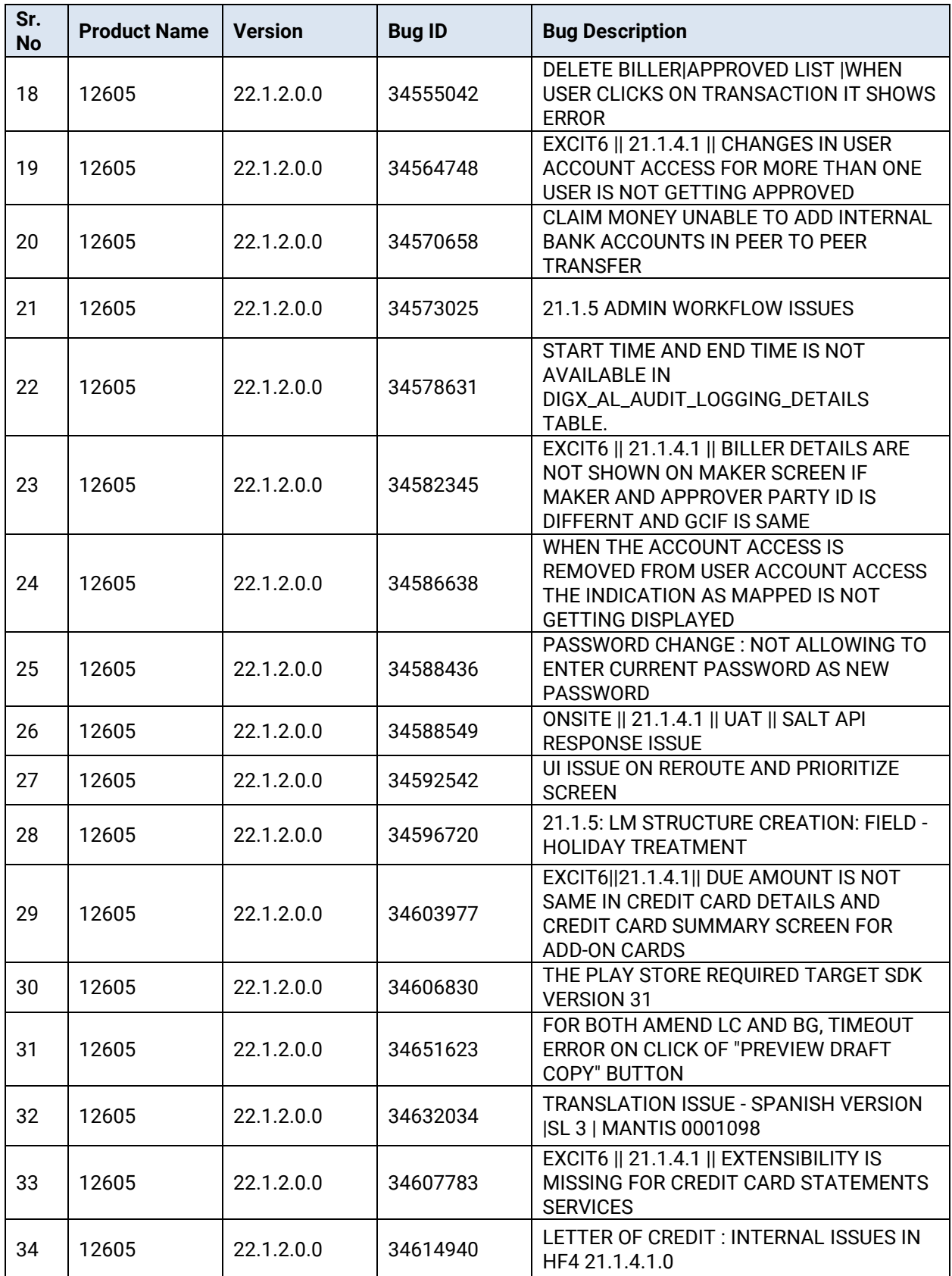

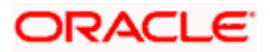

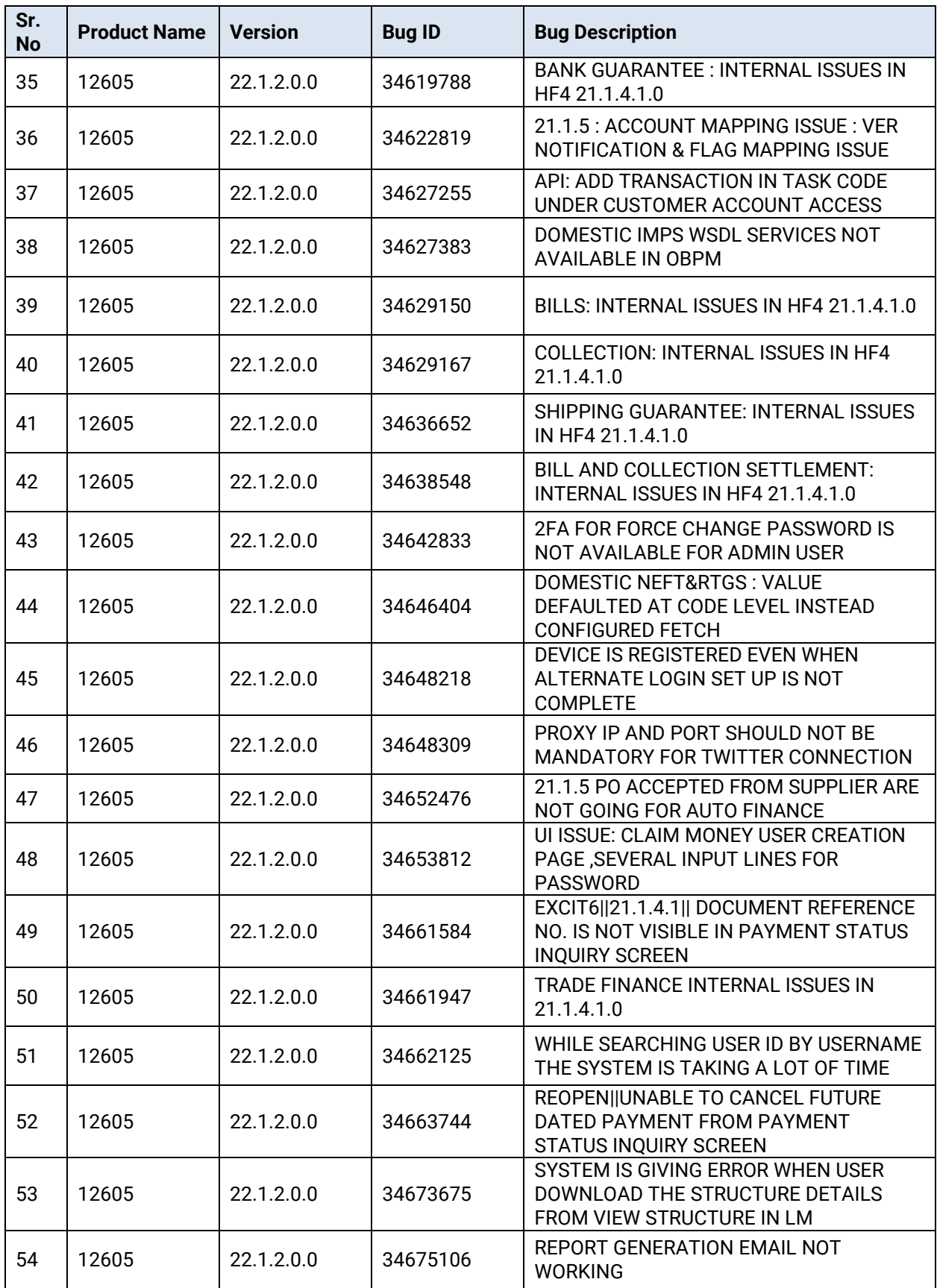

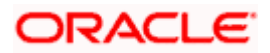

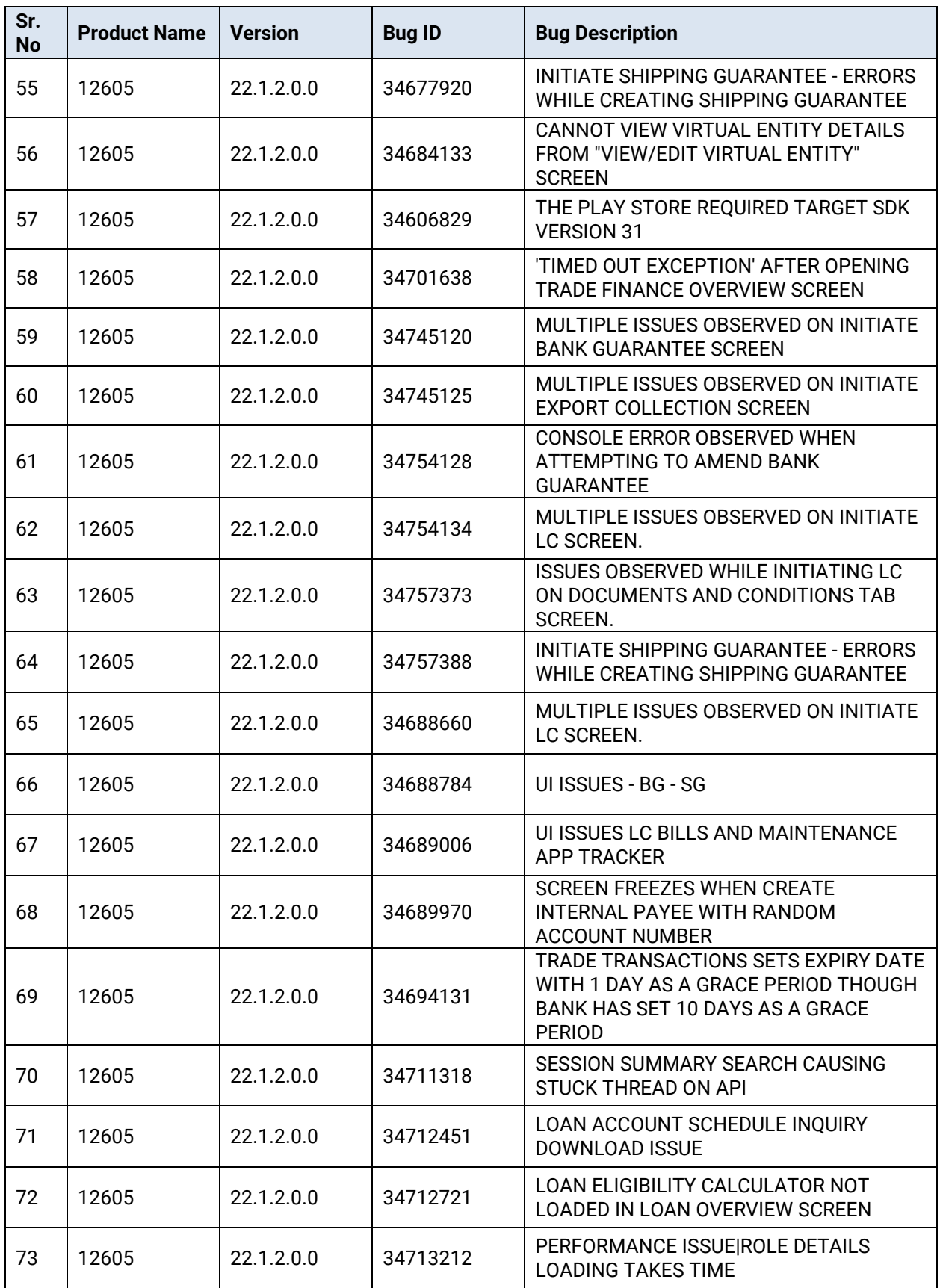

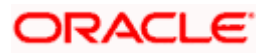

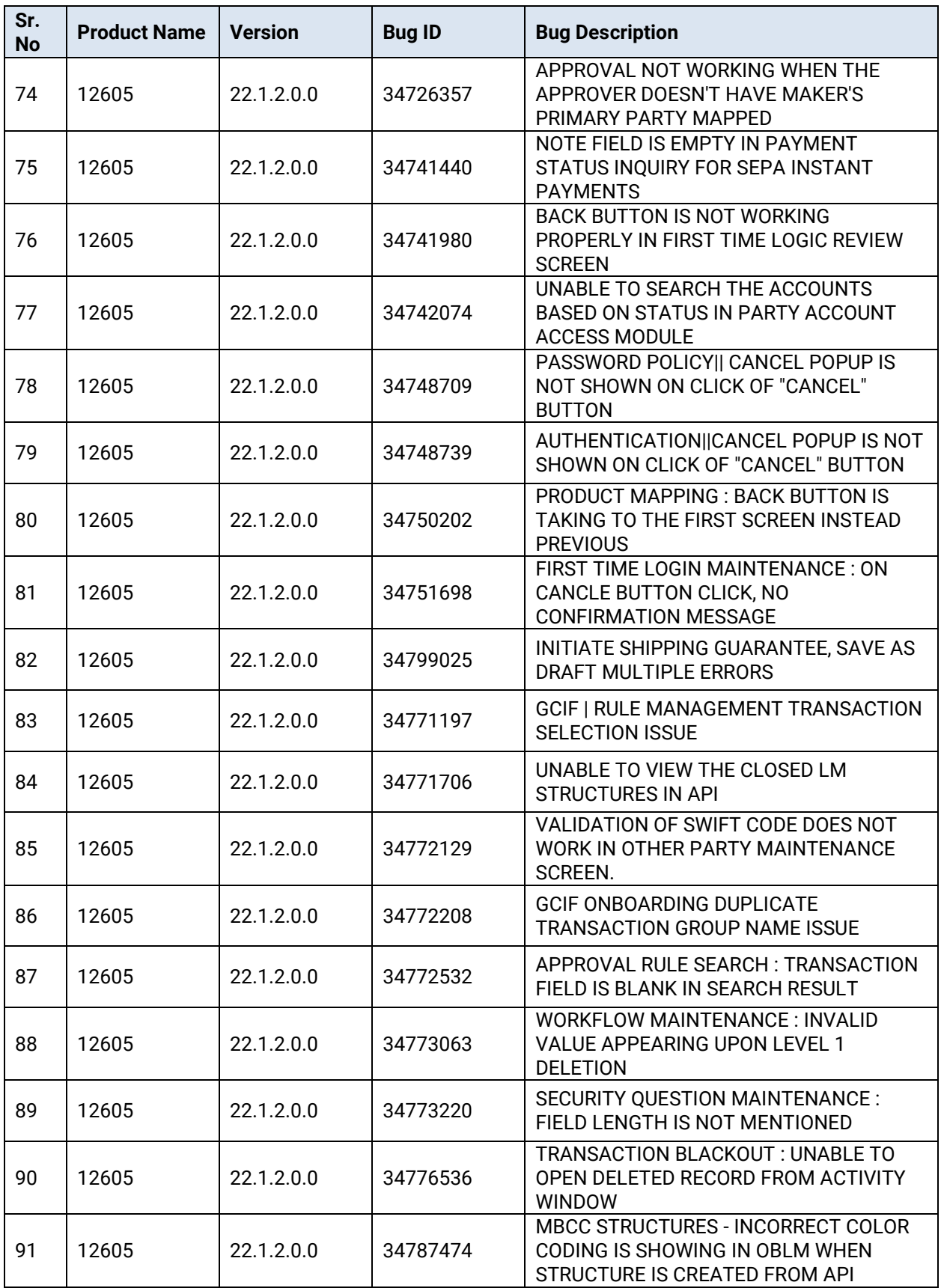

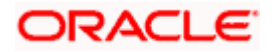

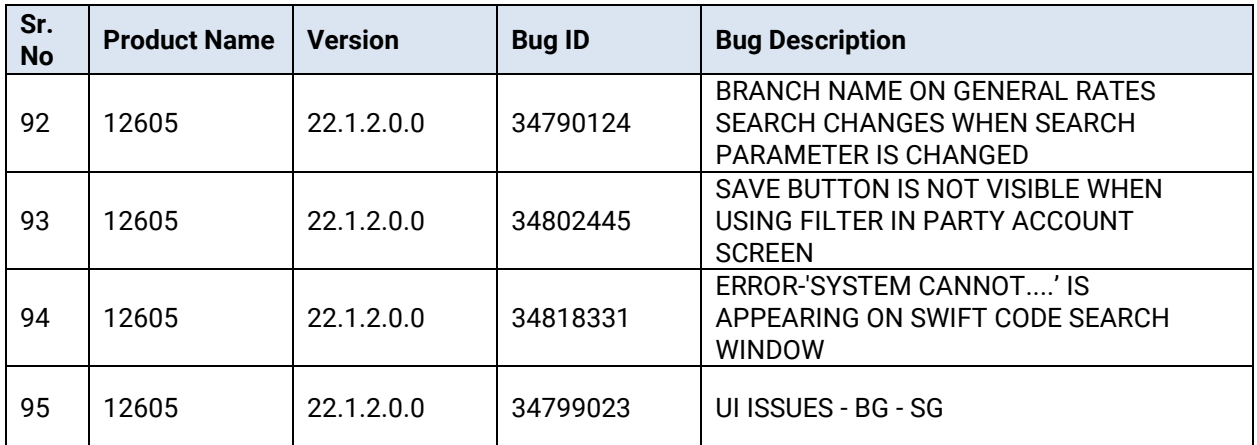

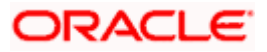

٠

# **3.QUALIFICATIONS**

<span id="page-22-0"></span>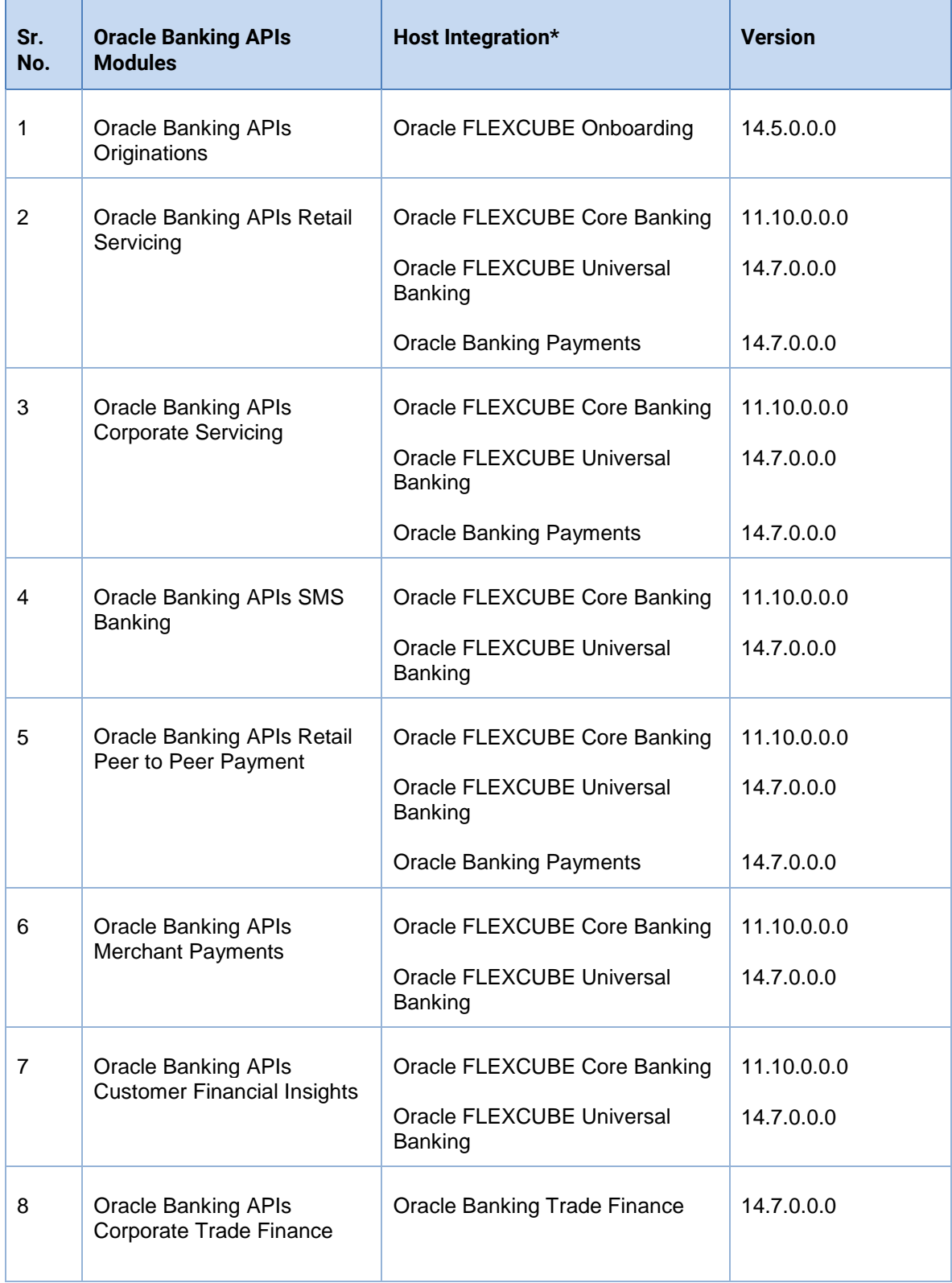

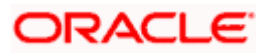

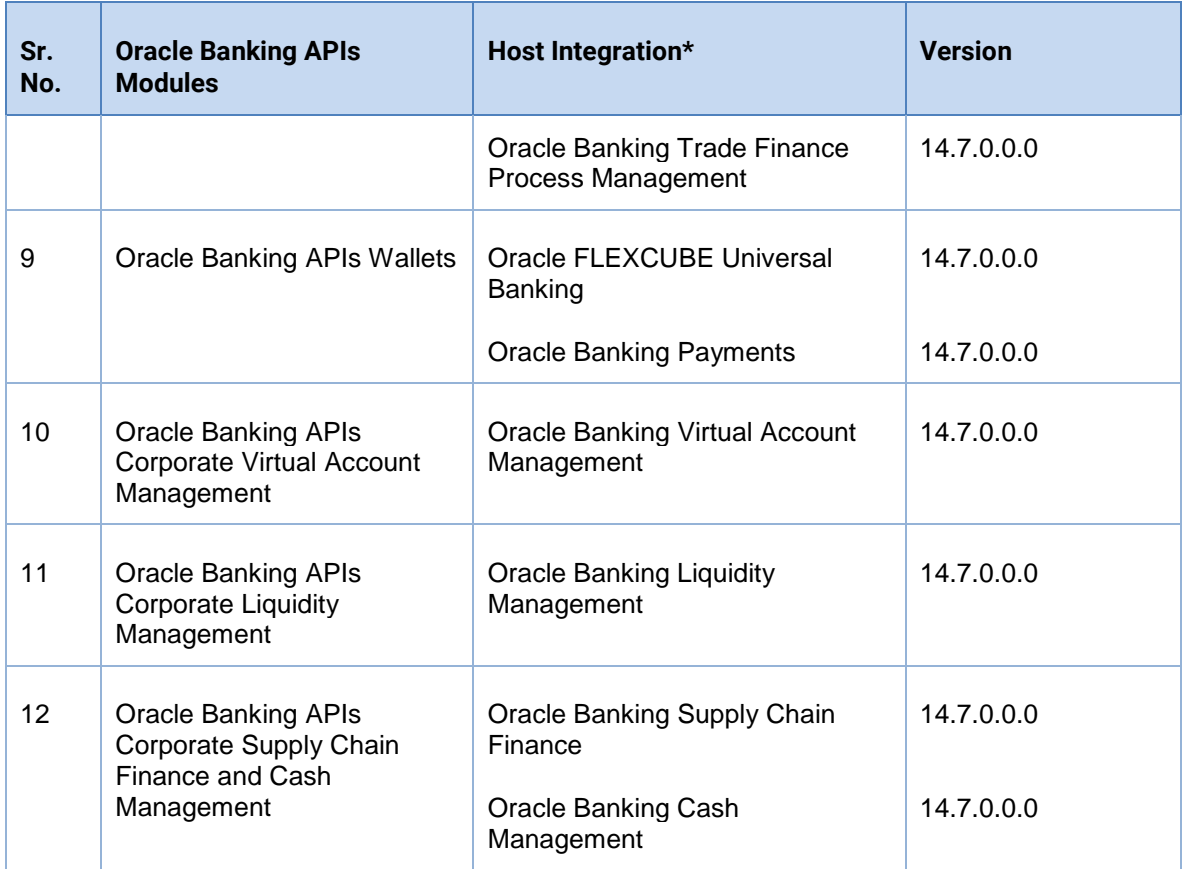

\* Refer the 'Transaction Host Integration Matrix' section available in module specific user manuals to view transaction level integration details.

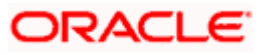

# **4.BROWSER SUPPORT**

<span id="page-24-0"></span>This chapter lists the qualification of the Oracle Banking APIs 22.1.2.0.0 patchset release with various browsers:

\* Support on the Android operating system is limited to Chrome for Android.

Please refer the following link to view the complete browser support policy:

<http://www.oracle.com/technetwork/indexes/products/browser-policy-2859268.html>

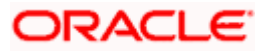

# **5. LANGUAGE SUPPORT**

<span id="page-25-0"></span>The Oracle Banking APIs 22.1.2.0.0 patchset release offers the following language support:

- Out of box translation is supported in English, Arabic, French, Simplified Chinese, and Spanish and Portuguese languages.
- Field validations are currently supported in English. To enable the field validations in other languages, refer **Oracle Banking APIs Taxonomy Validation Guide**.

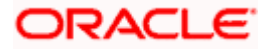

# **6.KNOWN ISSUES AND LIMITATIONS**

<span id="page-26-0"></span>This chapter covers the known anomalies and limitations of the Oracle Banking APIs 22.1.2.0.0 patchset release.

# <span id="page-26-1"></span>**6.1 Oracle Banking APIs Known Issues**

NA

# <span id="page-26-2"></span>**6.2 Oracle Banking APIs Limitations**

NA

**Home**

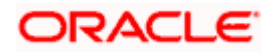